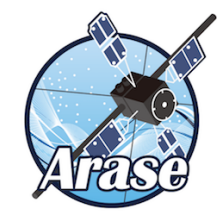

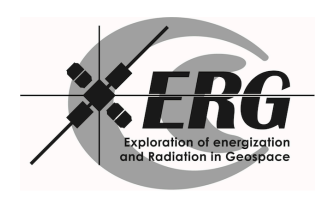

# SPEDAS training session - advanced course -

T. Hori, S. Kurita, C.-W. Jun, M. Shoji, and Y. Miyoshi (ERG Science Center, ISEE, Nagoya Univ.)

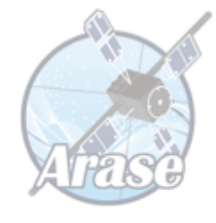

# Goal of this training

- ▶ We are going to learn how to load, plot, and manipulate LEP-e data of the ERG satellite, with a special focus on analysis of observed electron distribution functions.
- ▶ For this purpose, we try to reproduce various plots published in Kazama et al., GRL, 2018.

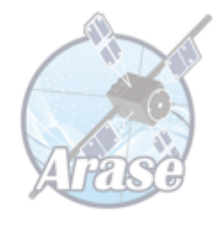

## Contents of today's course

- ▶ Read/plot Lv.3 prov. data
- } Quick review of how to use part\_products with LEP-e data
- ▶ HFA specs and PA-limited E-t specs of LEP-e (like Figure 1 of Kazama et al. [2018])
- } PA-energy spectra and their line plot (like Figures 2 and 3)
- } Density and temperature by part\_products and Maxwellian-fitting (like Figure 4)

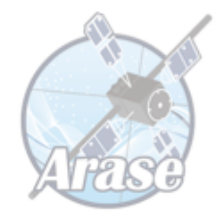

Keep in mind upon the training

- ▶ This is a "hands-on" training for SPEDAS, not a time for e-mail check!
- $\triangleright$  Communicate with lecturers, tutors, and neighboring skilled users.
- $\triangleright$  Today's session might not be able to cover all topics in the handouts due to time limitation. It is recommended to go through the entire contents later by yourself.
- } We will proceed rather slowly with intermediate-level users, but you can practice at your own pace.

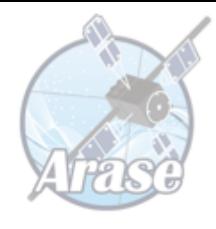

# Keep in mind upon the training (cont'd)

- $\triangleright$  The band width of the available wireless networks is quite limited today. For a smooth and successful training, please be sure to follow the rules listed below, when you are hooked up to the WiFi networks for the training:
	- ▶ Stop using/synchronizing online storages (Dropbox, Google drive, OneDrive, iCloud, etc.) to save the band width of the network.
	- ▶ Turn off Windows Update temporarily (Windows users).
	- } Do not access online movie sites (Youtube, Niko-Niko-Douga(ニコニコ動画), etc.).

}

Before starting: Preparation of data files

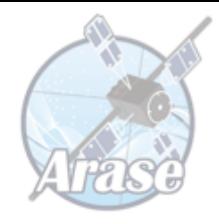

- } We have asked you to download necessary data files in advance, BEFORE you come here.
- $\blacktriangleright$  The data files should be saved under the data root directory returned by the function root\_data\_dir().
	- ▶ Type print, root\_data\_dir() on IDL then your data root directory will be shown.

Before starting: Choice of the color table

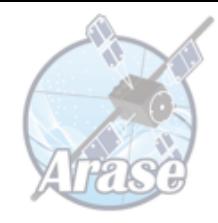

- $\triangleright$  In this handouts, all figures are drawn with the color table "JET".
- ▶ But, of course, you can do this training with your own favorite color scheme.

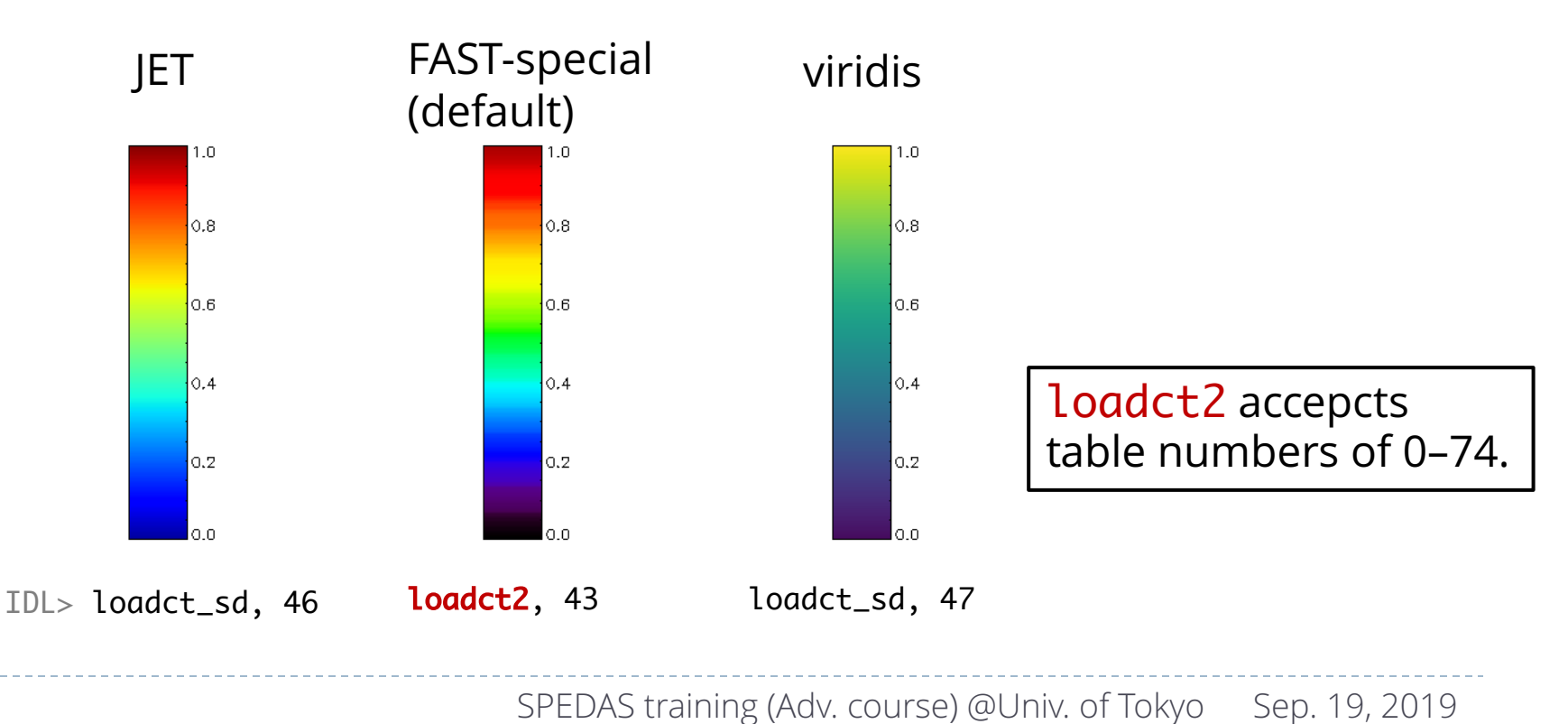

#### Brief introduction on a newly arrived data set: LEP-e Level-3 provisinal data

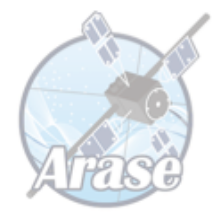

## Provisional Lv.3 data of LEP-e

ERG> timespan, '2017-05-01'

ERG> erg\_load\_lepe\_pa, uname=uname, pass=pass

ERG> tplot, 'erg\_lepe\_l3\_prov\_PA\_' + ['energy\_15', 'pitchangle\_09' ]

Please type the command lines without the command prompt " The prompt is omitted from the next slide on so that one can just copy&paste commands on an IDL console.

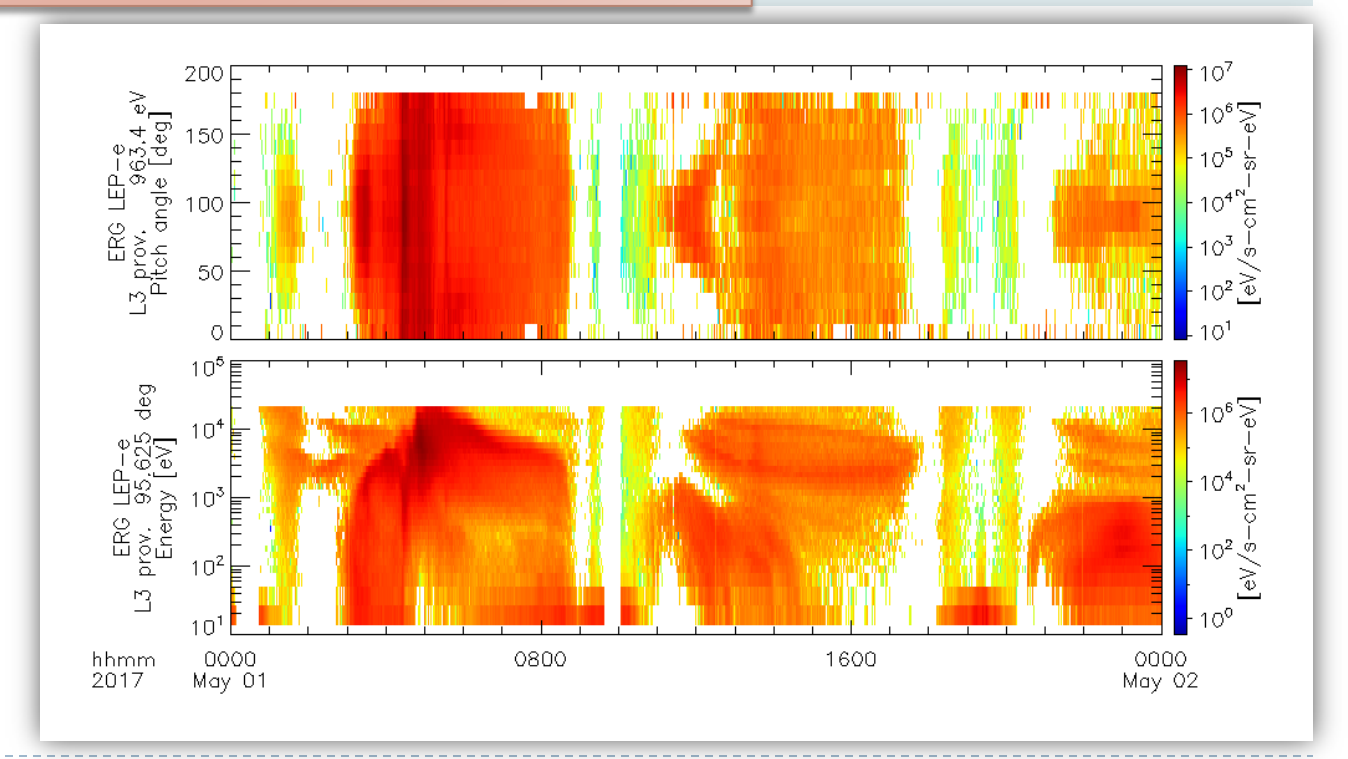

## Quick review of the usages of the part\_products library

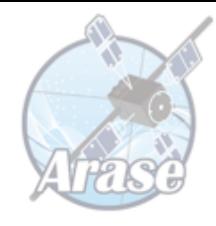

▶ A set of generic routines bundled to SPEDAS to make tplot variables for various types of spectrum plot.

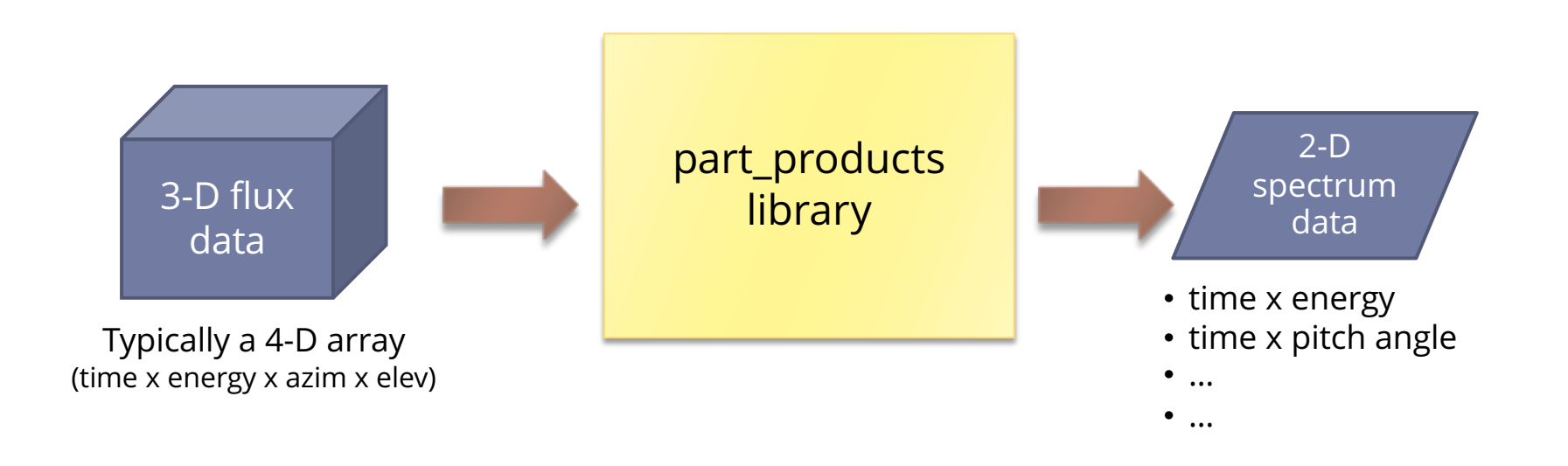

#### Basic usage of part\_products: Energy spectra of average flux

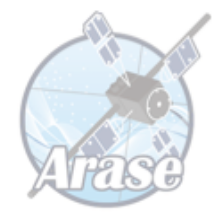

timespan, '2017-04-12'

erg\_load\_lepe, datatype='3dflux', uname=uname, pass=pass, /no\_sort\_enebin

erg\_lep\_part\_products, 'erg\_lepe\_l2\_3dflux\_FEDU', output='energy' tplot, 'erg\_lepe\_l2\_3dflux\_FEDU\_energy'

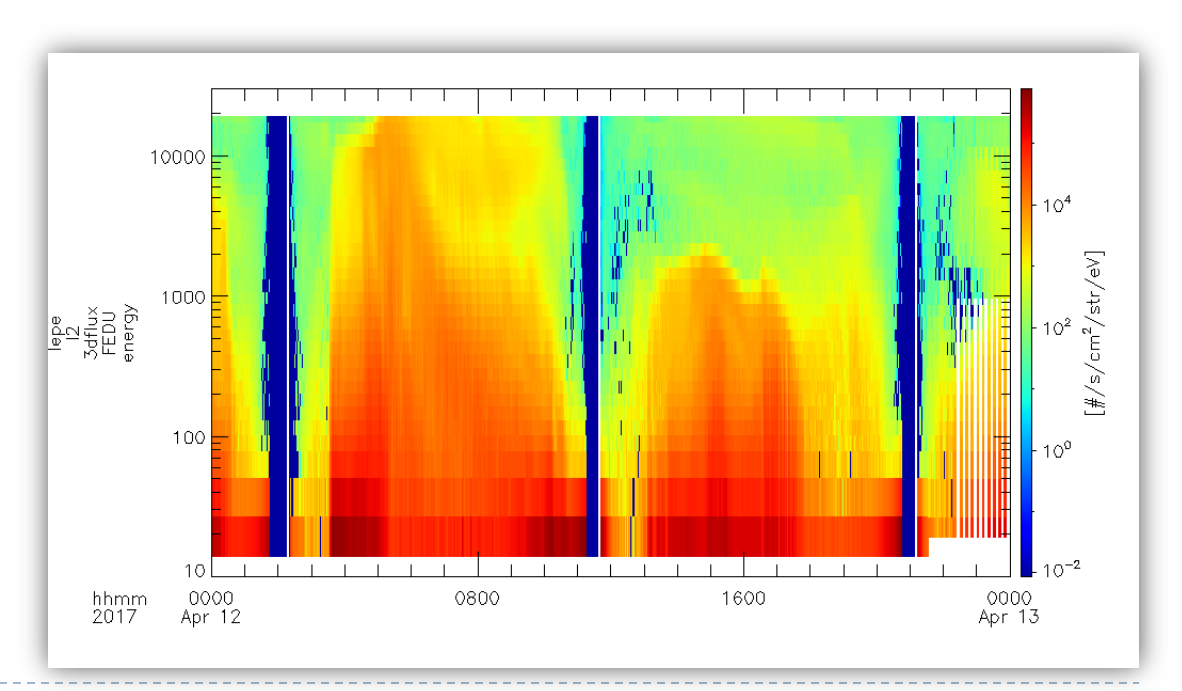

#### Basic usage of part\_products: Pitch angle spectra

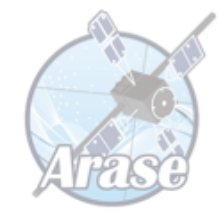

timespan, '2017-04-12/04:00',8, /hour & get\_timespan, tr erg\_load\_mgf & set\_erg\_var\_label magvn = 'erg\_mgf\_l2\_mag\_8sec\_dsi' & posvn = 'erg\_orb\_l2\_pos\_gse'

erg\_lep\_part\_products, 'erg\_lepe\_l2\_3dflux\_FEDU', output='pa', \$ energy=[1000., 1500.], trange=tr, mag=magvn, pos=posvn tplot, 'erg\_lepe\_l2\_3dflux\_FEDU\_\*'

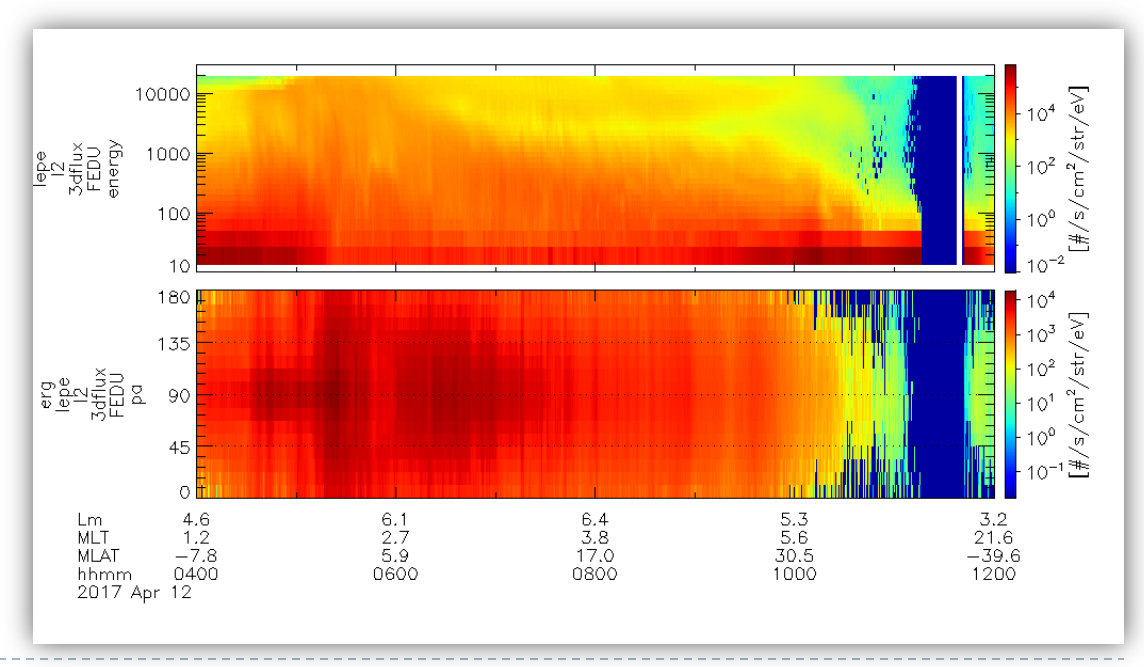

#### Basic usage of part\_products: Energy spectra for a limited PA range

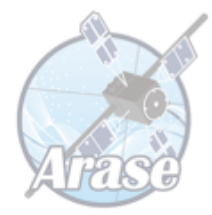

erg\_lep\_part\_products, 'erg\_lepe\_l2\_3dflux\_FEDU', output='energy', \$ trange=tr, mag=magvn, pos=posvn, pitch=[80, 100] tplot, 'erg\_lepe\_l2\_3dflux\_FEDU\_\*'

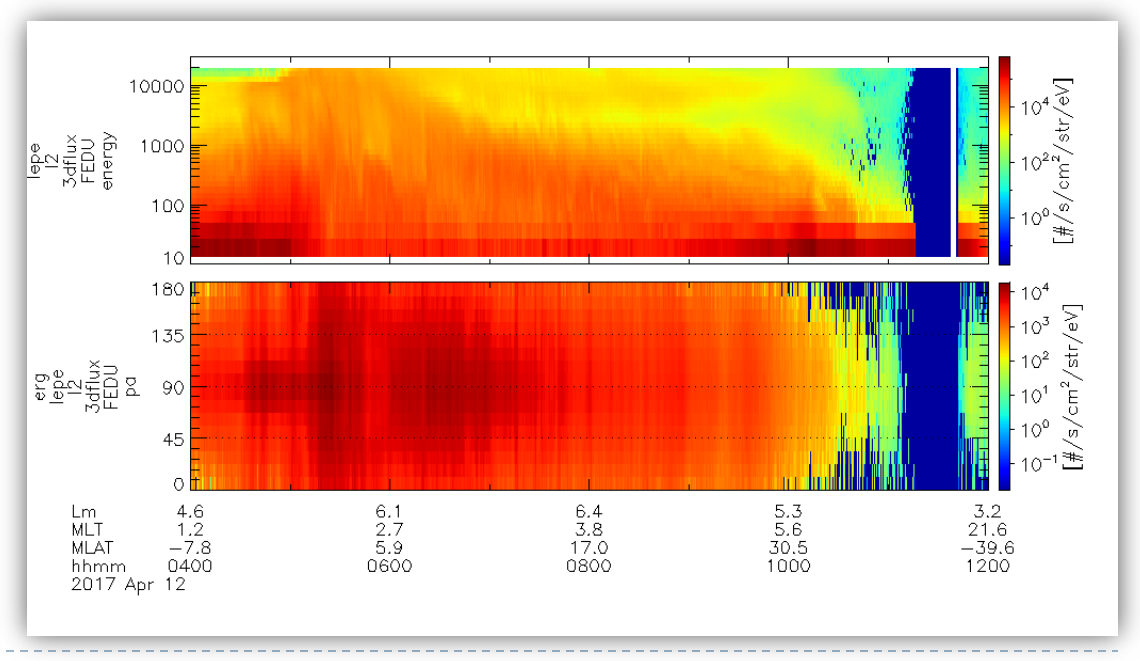

#### Basic usage of part\_products: Velocity moments

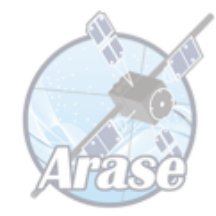

erg\_lep\_part\_products, 'erg\_lepe\_l2\_3dflux\_FEDU', \$ output='moments', mag=magvn,pos=posvn, trange=tr

```
tplot, 'erg_lepe_l2_3dflux_FEDU_' + $
```
['energy','pa','ptens', 'density']

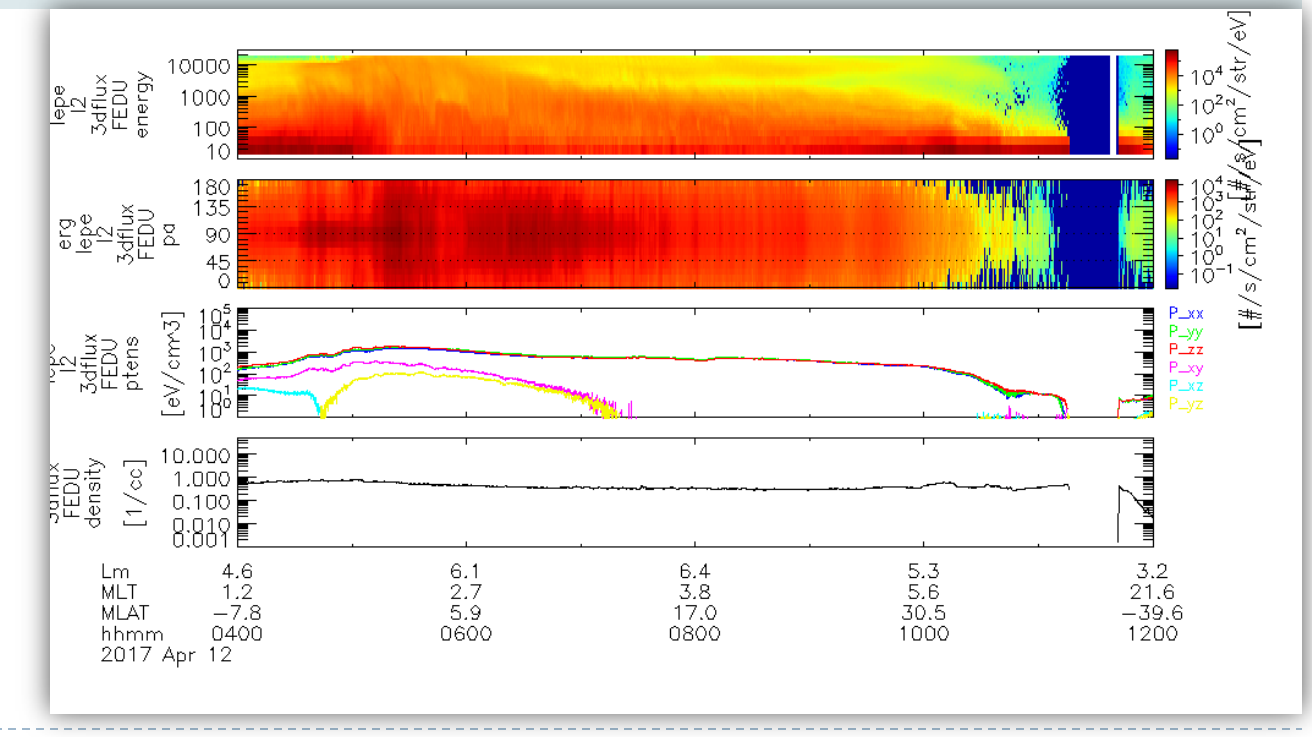

### Reproduction of the figures of Kazama et al. [GRL, 2018]

### Figure 1 of Kazama+2018

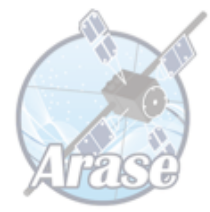

timespan, '2017-04-12/16:00', 2, /hour get\_timespan, tr

erg\_load\_lepe, datatype='3dflux', uname=uname, pass=pass, /no\_sort\_enebin

erg\_load\_mgf

set\_erg\_var\_label

erg\_lep\_part\_products, 'erg\_lepe\_l2\_3dflux\_FEDU', output='energy'

erg\_load\_pwe\_hfa, datatype='spec'

erg\_load\_pwe\_ofa, datatype='spec'

options, 'erg\_pwe\_hfa\_l2\_lm\_spectra\_e\_mix', zrange=[1e-8, 1e-2], zlog=1, ytitle='PWE/HFA!C(E\_MIX)', \$ ysubtitle='[Hz]', auto\_downsample=1

options, 'erg\_pwe\_ofa\_spec\_l2\_E\_spectra\_merged', zrange=[1e-8, 1e-2], zlog=1, ytitle='PWE/OFA!Cspec', \$ ysúbtitĕl='[Hz]', auto\_downsample=1

tplot, ['erg\_pwe\_hfa\_l2\_lm\_spectra\_e\_mix', 'erg\_pwe\_ofa\_spec\_l2\_E\_spectra\_merged', 'erg\_lepe\_l2\_3dflux\_FEDU\_energy' ]

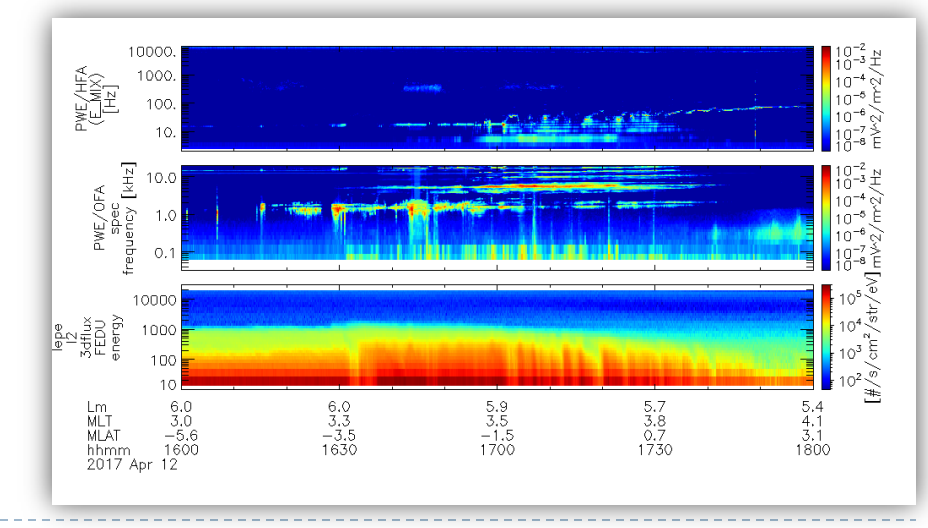

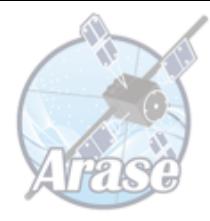

#### Figure 1 of Kazama+2018 (cont'd)

erg\_lep\_part\_products, 'erg\_lepe\_l2\_3dflux\_FEDU', output='energy', \$ trange=tr, mag=magvn, pos=posvn, pitch=[0, 15], suffix='\_pa00-15' erg\_lep\_part\_products, 'erg\_lepe\_l2\_3dflux\_FEDU', output='energy', \$ trange=tr, mag=magvn, pos=posvn, pitch=[85, 95], suffix='\_pa85-95' zlim, ['erg\_lepe\_l2\_3dflux\_FEDU\_energy\_pa\*'], 1e+2, 1e+6, 1

tplot, [ 'erg\_pwe\_hfa\_l2\_lm\_spectra\_e\_mix', \$ 'erg\_pwe\_ofa\_spec\_l2\_E\_spectra\_merged', \$ 'erg\_lepe\_l2\_3dflux\_FEDU\_energy\_pa\*' ]

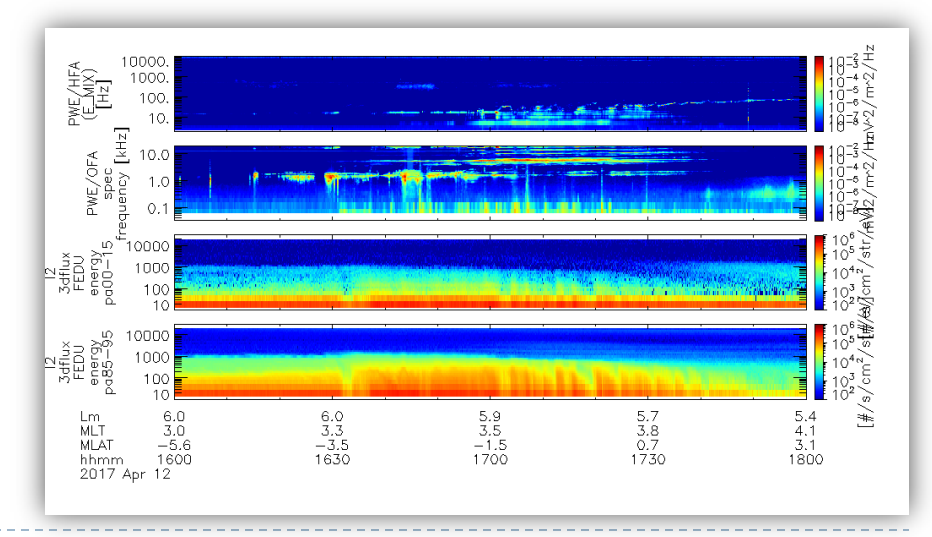

#### Figure 2 of Kazama+2018

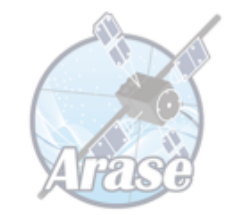

dists = erg\_lepe\_get\_dist( 'erg\_lepe\_l2\_3dflux\_FEDU', trange=tr )

erg\_part\_en\_pa\_spec\_plot, dists[450], units='flux'

erg\_part\_en\_pa\_spec\_plot, dists, time='2017-04-12/17:00:00', units='eflux'

erg\_part\_en\_pa\_spec\_plot, dists, \$ time=['2017-04-12/17:05:35','2017-04-12/17:06:08'], \$ /with\_contour, units='df\_km'

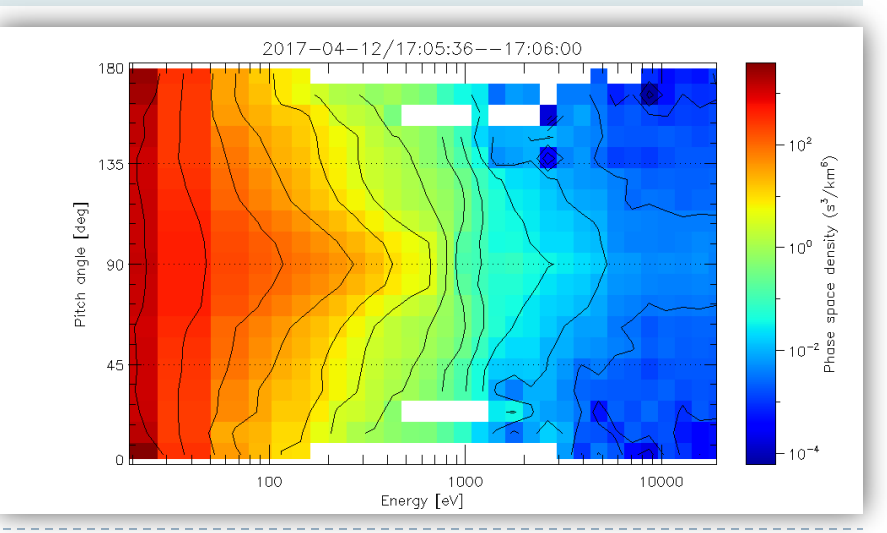

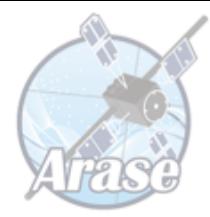

#### Figure 2 of Kazama+2018 (cont'd)

erg\_part\_en\_pa\_spec\_plot, dists, \$ time=['2017-04-12/17:05:35','2017-04-12/17:06:08'], \$ /noplot, rslt=rslt, units='df\_km' help, rslt

 $yid = nn2( rslt.y_pitchangle, 30. )$ ;; for PA=30 deg plot, rslt.x\_energy, rslt.z\_hist[\*, yid], /xlog, /ylog, psym=-6  $yid2 = nn2( rslt.y_pitchangle, 90 )$ ;; for PA=90 deg oplot, rslt.x\_energy, rslt.z\_hist[\*, yid2], psym=-6, color=spd\_get\_color('purple')

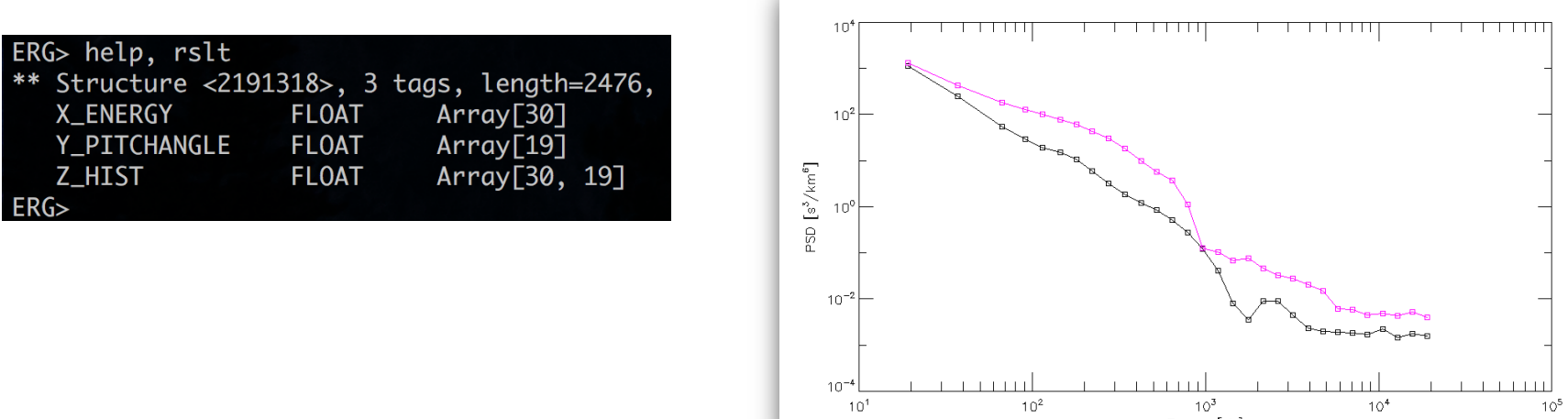

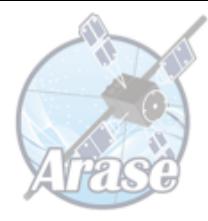

## Figure 2 of Kazama+2018 (cont'd)

```
erg_part_maxwellian_fit, rslt.x_energy[2:14], rslt.z_hist[2:14, yid2], n90, kbt90
df_km = erg_part_get_maxwellian( rslt.x_energy, n90, kbt90 )
oplot, rslt.x_energy, df_km, color=spd_get_color('purple'), $
     linestyle=2, thick=2.5
print, 'n = ', n90, ' [/cc]', ' kBT = ', kbt90, ' [eV]'
erg_part_maxwellian_fit, rslt.x_energy[2:14], rslt.z_hist[2:14, yid], n30, kbt30
df_km = erg_part_get_maxwellian( rslt.x_energy, n30, kbt30 )
oplot, rslt.x_energy, df_km, color=spd_get_color('black'), $
    linestyle=2, thick=2.5
print, 'n = ', n30, ' [/cc]', ' kBT = ', kbt30, ' [eV]'10<sup>4</sup>0.46398556 \lceil/cc] kBT = 137.79072 \lceil eV \rceiln =ERG10<sup>2</sup>0.11406248 [/cc]
                            203.69873 [eV]
                   kBT =ERG>
                                          \sqrt{\epsilon}s] GSc
                                            10<sup>0</sup>
```
 $10^{-2}$ 

 $10<sup>-</sup>$ 

 $10<sup>1</sup>$ 

ERG> print,  $rslt.x_{energy}$ [2,14]] 67.0372 963.422  $ERG$ 

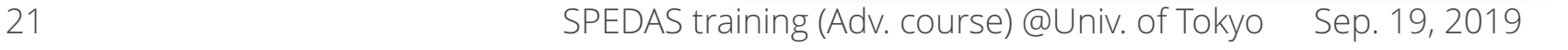

 $10<sup>3</sup>$ 

Enerav [eV]

 $10<sup>4</sup>$ 

 $10<sup>5</sup>$ 

 $10<sup>2</sup>$ 

#### Figure 3 of Kazama+2018

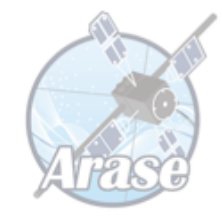

timespan, '2017-04-12/16:50', 40, /min & get\_timespan, tr erg\_lep\_part\_products, 'erg\_lepe\_l2\_3dflux\_FEDU', output='pa', units='df\_km', \$ energy=[90., 92.], suffix='\_91ev', trange=tr, mag=magvn, pos=posvn erg\_lep\_part\_products, 'erg\_lepe\_l2\_3dflux\_FEDU', output='pa', units='df\_km', \$ energy=[341., 343.], suffix='\_342ev', trange=tr, mag=magvn, pos=posvn

erg\_load\_pwe\_efd, datatype='pot'

tplot, [ 'erg\_pwe\_efd\_l2\_Vave', 'erg\_lepe\_l2\_3dflux\_FEDU\_pa\_342ev', \$ 'erg\_lepe\_l2\_3dflux\_FEDU\_pa\_91ev' ]

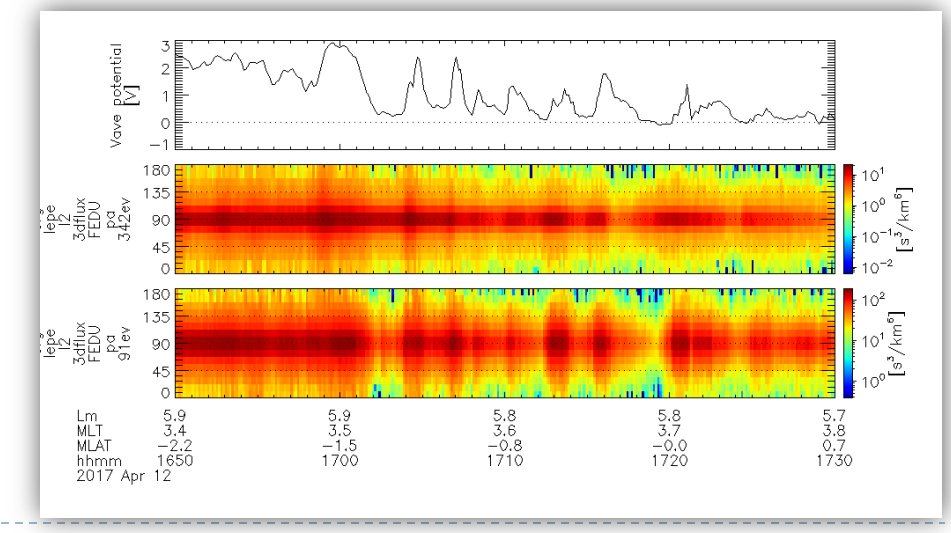

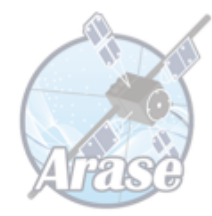

#### Figure 3 of Kazama+2018 (cont'd)

erg\_lep\_part\_products, 'erg\_lepe\_l2\_3dflux\_FEDU', output='energy', units='eflux', \$ pitch=[85., 95.], suffix='\_pa85-95', trange=tr, mag=magvn, pos=posvn erg\_lep\_part\_products, 'erg\_lepe\_l2\_3dflux\_FEDU', output='energy', units='eflux', \$ pitch=[0., 15.], suffix='\_pa00-15', trange=tr, mag=magvn, pos=posvn get\_data, 'erg\_lepe\_l2\_3dflux\_FEDU\_energy\_pa85-95', data=dperp, dl=dl, lim=lim get\_data, 'erg\_lepe\_l2\_3dflux\_FEDU\_energy\_pa00-15', data=dpara, dl=dl, lim=lim  $id_342ev = nn(dperp.v[0, *], 342. )$  $id_91ev = nn(dperp.v[0, *], 91)$ store\_data, 'erg\_lepe\_eflux\_342ev', data={x:dperp.x, y:[ [dperp.y[\*, id\_342ev]], [dpara.y[\*, id\_342ev]] ] } store\_data, 'erg\_lepe\_eflux\_91ev', data={x:dperp.x, y:[ [dperp.y[\*, id\_91ev]], [dpara.y[\*, id\_91ev]] ] } ylim, 'erg\_lepe\_eflux\_\*ev', 0, 0, 0 options, 'erg\_lepe\_eflux\_\*ev', labels=['perp', 'para'], colors=[2, 187], ysubtitle=dl.ztitle

tplot, ['erg\_pwe\_efd\_l2\_Vave', 'erg\_lepe\_eflux\_342ev', 'erg\_lepe\_l2\_3dflux\_FEDU\_pa\_342ev', 'erg\_lepe\_eflux\_91ev', 'erg\_lepe\_l2\_3dflux\_FEDU\_pa\_91ev' ]

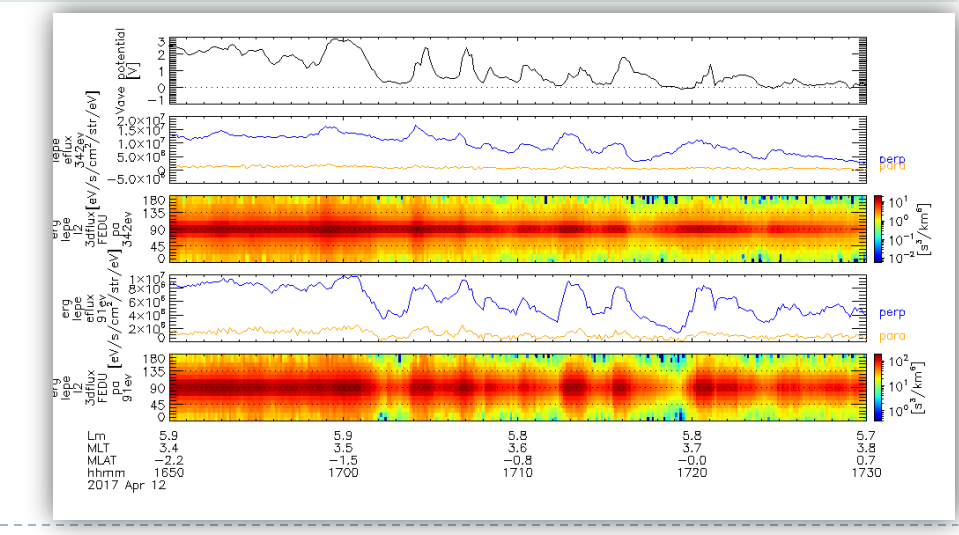

#### Figure 4 of Kazama+2018

erg\_load\_pwe\_hfa, level='l3' ylim, 'erg\_pwe\_hfa\_l2\_lm\_spectra\_e\_mix', 10., 100., 1 zlim, 'erg\_pwe\_hfa\_l2\_lm\_spectra\_e\_mix', 1e-9, 1e-2, 1

calc, '"erg\_pwe\_efd\_ne\_vsc" =  $26.39 * exp(-0.6546 * "erg\_pwe\_efd_l2_Vave")'$ 

erg\_lep\_part\_products, 'erg\_lepe\_l2\_3dflux\_FEDU', output='moments', energy=[40., 750.], mag=magvn, pos=posvn, trange=tr ylim, 'erg\_lepe\_l2\_3dflux\_FEDU\_magt3', 1e+1, 1e+3, 1

store\_data, 'erg\_lepe\_efd\_density', data=['erg\_pwe\_efd\_ne\_vsc', 'erg\_lepe\_l2\_3dflux\_FEDU\_density' ] ylim, 'erg\_lepe\_efd\_density', 1e-2, 1e+2, 1 options, 'erg\_lepe\_efd\_density', ytitle='Density', ysubtitle='[/cc]', colors=[2, 6], \$ labels=['total', 'hot'], labflag=-1, constant=[0.1, 1., 10.]

tplot, [ 'erg\_pwe\_hfa\_l3\_ne\_mgf', 'erg\_pwe\_hfa\_l2\_lm\_spectra\_e\_mix', 'erg\_lepe\_efd\_density', 'erg\_lepe\_l2\_3dflux\_FEDU\_magt3' ]

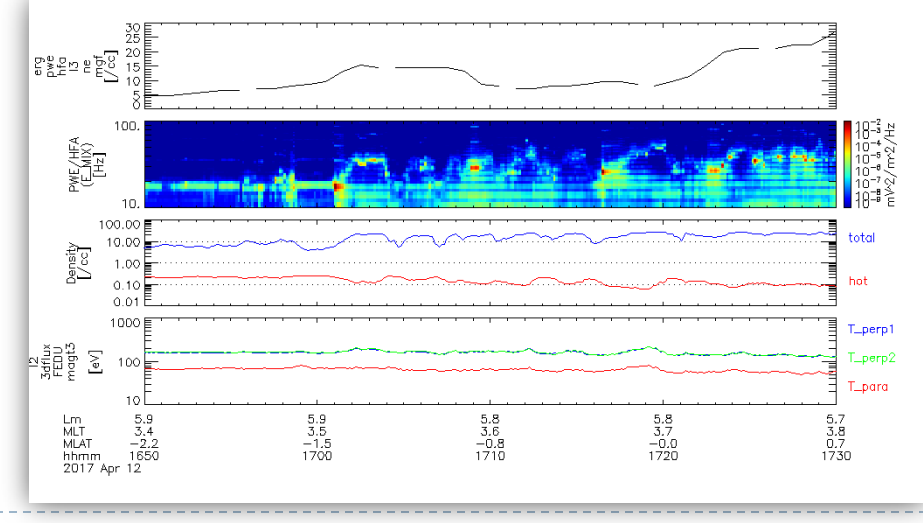

### Comparison of fitted parameters and integrated parameters

#### [Kazama+2018] by part\_products

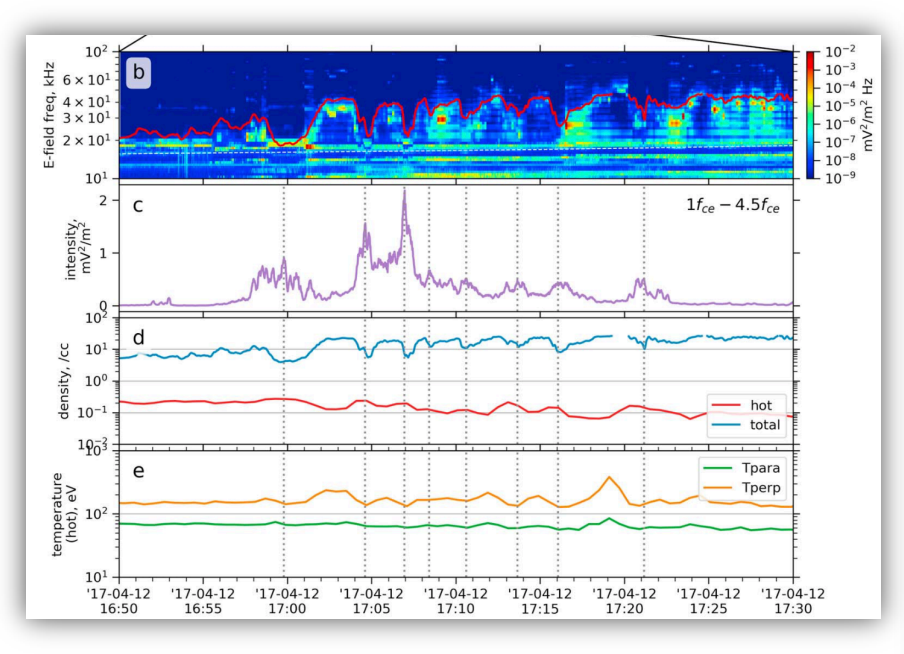

The hot density and temperatures were derived with the bi-Maxwellian fitting. 100 WE/HFA<br>(EMIX)<br>[Hz] 100.0 total  $\frac{\text{Density}}{\text{Area}}$  $1<sub>0</sub>$ hot  $0.1$  $0.0$ 1000  $T_{\perp}$ perp1 100 T\_perp2 T\_para Lm 5.9<br>MLT 3.4<br>MLAT -2.2<br>hhmm 1650<br>2017 Apr 12  $5.9$ <br> $3.5$ <br> $-1.5$ <br>1700  $5.8$ <br> $3.6$ <br> $-0.8$ <br>1710  $5.8$ <br> $3.7$ <br> $-0.0$ <br> $1720$  $5.7$ <br> $3.8$ <br> $0.7$ <br> $1730$ 

The same parameters have been derived by just integrating 3-D distribution functions.

#### Exercise

## If you have completed too early, please fill the remaining time by trying the following exercise.

- ▶ Do Maxwellian fitting for LEP-e data for the entire time interval of 16:50–17:30 to derive and then plot time series of the fitted number density and perpendicular temperature.
	- } Please fit to distribution functions in the energy range of 67–1000 eV.
	- You only have to calculate only perpendicular density and temperature.
	- You could combine the following commands:
		- } erg\_lep\_part\_products, get\_data, erg\_part\_maxwellian\_fit, store\_data, tplot, …

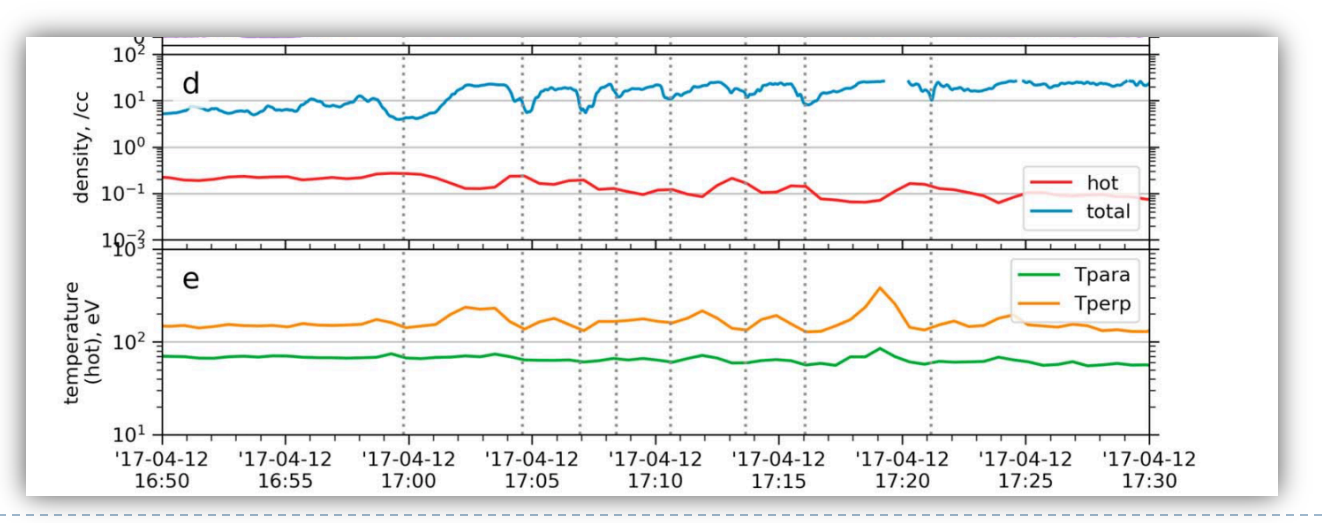

# Appendix

#### Appendix A-1: List of velocity moments by part\_products

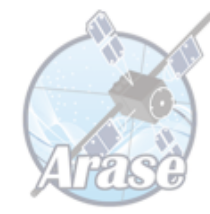

(copied from the handouts of the training session of last year)del\_data, '\*' timespan, '2017-03-27/10:00', 1, /hour & get\_timespan, tr erg\_load\_mepe, datatype='3dflux', varformat='FEDU' erg\_load\_mepi\_nml, datatype='3dflux', varformat='FPDU' erg\_load\_mgf & erg\_load\_orb erg\_mep\_part\_products, 'erg\_mepi\_l2\_3dflux\_FPDU', pos='erg\_orb\_l2\_pos\_gse', mag='erg\_mgf\_l2\_mag\_8sec\_dsi', output='moments', trange=tr erg\_mep\_part\_products, 'erg\_mepe\_l2\_3dflux\_FEDU', pos='erg\_orb\_l2\_pos\_gse', mag='erg\_mgf\_l2\_mag\_8sec\_dsi', output='moments', trange=tr ERG> tplot\_names, 'erg\_mepi\_l2\_3dflux\_FPDU\_\*' 47 erg\_mepi\_l2\_3dflux\_FPDU\_avgtemp Primary parameters calculated with the part\_products: 48 erg\_mepi\_l2\_3dflux\_FPDU\_density density: number density 49 erg\_mepi\_l2\_3dflux\_FPDU\_eflux } avgtemp: scalar temperature (!) 50 erg\_mepi\_l2\_3dflux\_FPDU\_flux velocity: bulk velocity 51 erg\_mepi\_l2\_3dflux\_FPDU\_mftens 52 erg\_mepi\_l2\_3dflux\_FPDU\_ptens vthermal: thermal velocity 53 erg\_mepi\_12\_3dflux\_FPDU\_sc\_current mtens: momentum flux density tensor 54 erg\_mepi\_l2\_3dflux\_FPDU\_velocity } ptens: pressure tensor 55 erg\_mepi\_l2\_3dflux\_FPDU\_vthermal t3: temperature tensor (!) 56 erg\_mepi\_l2\_3dflux\_FPDU\_magf 57 erg\_mepi\_l2\_3dflux\_FPDU\_magt3 } magt3: perpendicular/parallel temperature (!) 58 erg\_mepi\_l2\_3dflux\_FPDU\_t3 flux: number flux 59 erg\_mepi\_l2\_3dflux\_FPDU\_sc\_pot eflux: energy flux 60 erg\_mepi\_l2\_3dflux\_FPDU\_symm 61 erg\_mepi\_l2\_3dflux\_FPDU\_symm\_theta 62 erg\_mepi\_l2\_3dflux\_FPDU\_symm\_phi All vector and tensor quantities in DSI coordinates. 63 erg\_mepi\_l2\_3dflux\_FPDU\_symm\_ang (!) Note that these are NOT a temperature defined as a width of Maxwellian distribution.  $FRG<sub>></sub>$ 

#### Appendix A-2: 3-D data structure common to particle data that SPEDAS can handle

ERG> help, dists[0]

\*\* Structure <18a6808>, 21 tags, length=196736, data length=196725, refs=2:

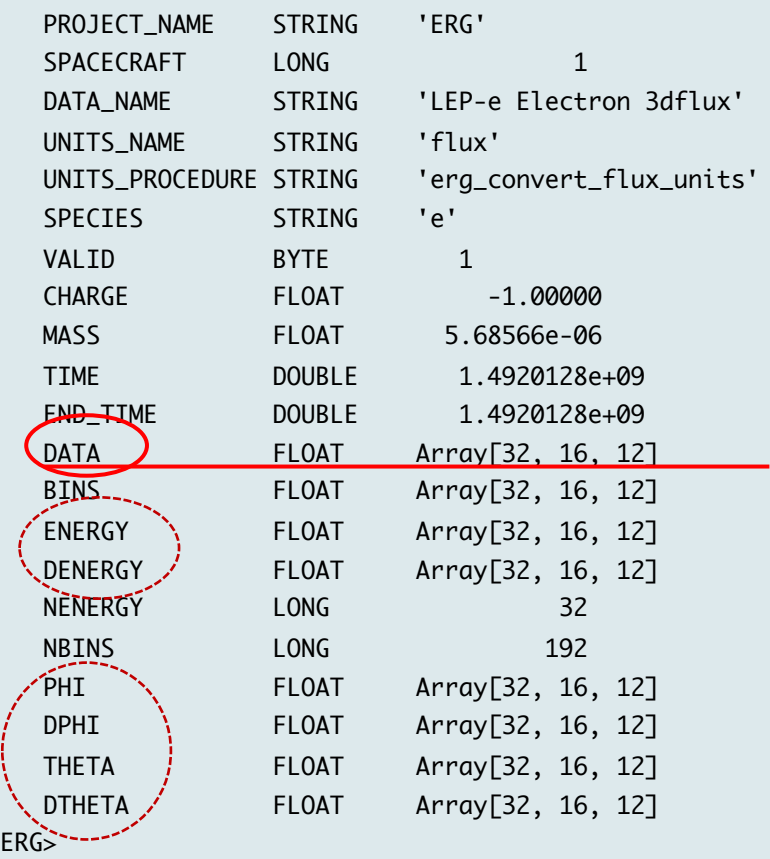

An example for LEP-e 3-D flux data:

dist is an array of structures each of which contains a set of data for each spin.

"DATA" holds the flux data as a 3-D array of 32 ene. ch x 16 spin sector x 12 sensors for this case.

ENERGY and DENERGY are the central energies and energy ranges of the energy channels.

PHI, DPHI, THETA, and DTHETA have phi/theta angles of particle-going directions and angular widths measured by directional channels of a particle instrument in the DSI coordinate system.

#### Appendix A-3: Some other options available for erg\_part\_en\_pa\_spec\_plot

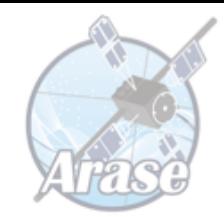

#### erg\_part\_en\_pa\_spec\_plot, dist \$

- , time=time \$ ; a time or time range for plotting
- , units=units \$ ; physical unit 'flux','eflux','df\_km','df\_cm'
- , with\_contour=with\_contour \$ ; to overlay contour lines
- , zrange=zrange \$ ; explicitly set the range for the color scale
- , npabin=npabin \$ ; number of pitch angle bins (default: 19)
- , rslt=rslt \$ ; to obtain data arrays which have been plotted
- , noplot=noplot ; set to suppress replotting

#### You can use this for other particle data. 2017-04-12/16:59:56 For example: timespan, '2017-04-12/16:00', 2, /hour angle [deg]  $\frac{1}{2}$  (#/s/cm<sup>2</sup>/str/ get\_timespan, tr erg\_load\_mepe, datatype='3dflux' Pitch dists = erg\_mepe\_get\_dist( \$ 'erg\_mepe\_l2\_3dflux\_FEDU', trange=tr) erg\_part\_en\_pa\_spec\_plot, dists10000 Energy [eV]

#### Appendix A-4: ISEE3D: a 3-D distribution function viewer

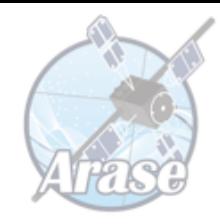

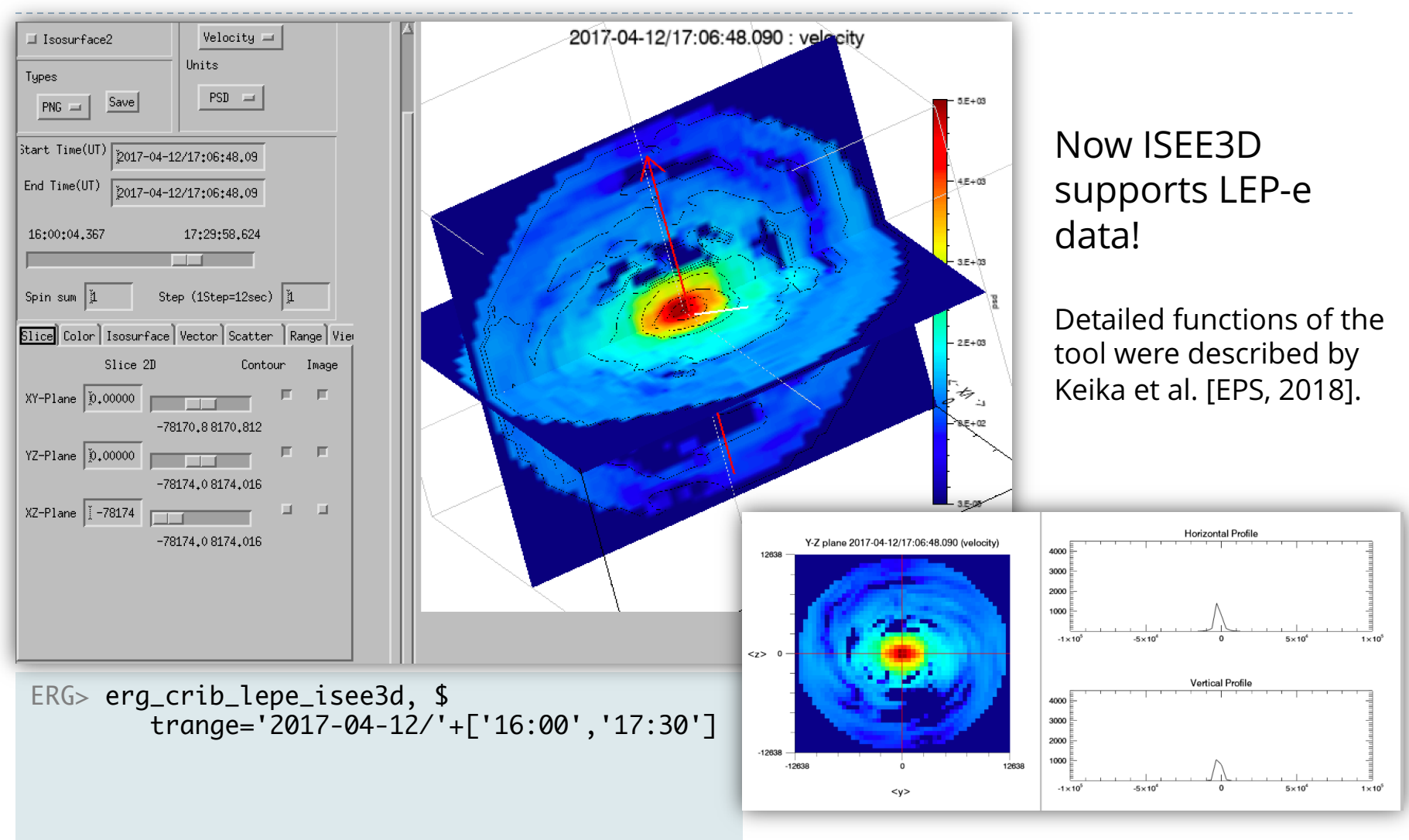